#### Работа в сети

Пакет java.net

## Адреса в сети

- Классы
	- URI (uniform resource *identifier*)
	- URL (uniform resource *locator*)
	- InetAddress

## InetAddress

```
InetAddress address = InetAddress.getLocalHost();
System.out.println("1-"+address );
InetAddress addrList[ ] = InetAddress.getAllByName("www.javable.com");
for (InetAddress a: addrList){
   System.out.println("2-"+a);
}
InetAddress addr = InetAddress.getByName(null);
System.out.println("3-"+address );
addr=InetAddress.getByName("localhost");
System.out.println("4-"+address );
addr= InetAddress.getByName("127.0.0.1");
System.out.println("5-"+address );
```
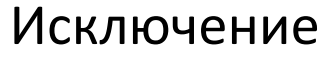

UnknownHostException

# URI и URL

• A URI is a uniform resource *identifier* while a URL is a uniform resource *locator*

# URL

Для того, чтобы извлечь реальную информацию,

адресуемую данным URL, необходимо на основе URL

создать объект URLConnection, воспользовавшись

для этого методом openConnection()

# URL

URL hp = new URL("http://edu.mmcs.sfedu.ru/course/view.php?id=356"); URLConnection hpCon = hp.openConnection(); System.out.println("Date : " + hpCon.getDate ()); System.out.println("Type : " + hpCon.getContentType ()); System.out.println("Length: " + hpCon.getContentLength()); System.out.println( "HeaderField: " + hpCon.getHeaderField(0));

Исключения MalformedURLException IOException

# URI

#### URI lk= new URI("https://edu.mmcs.sfedu.ru/mod/assign/view.php?id=26670"); System.out.println(lk.getHost()); System.out.println(lk.getPath()); System.out.println(lk.getQuery()); System.out.println(lk.getScheme());

Исключение

URISyntaxException

#### Сокеты

• Класс Socket

Socket (String host, int port) InputStream getInputStream() OutputStream getOutputStream()

• Информация о текущем соединении getInetAddress() getPort() getLocalPort()

## Пример

```
try { 
Socket s = new Socket("time-A.timefreq.bldrdoc.gov", 13);
 try {
       InputStream inStream = s.getInputStream();
       Scanner in = new Scanner(inStream);
       while (in.hasNextLine()) {
        String line = in.nextLine();
        System.out.println(line);
       }
     } finally { s.close(); }
} catch (IOException e) { //нет доступа к ресурсу
}
```
#### Сокеты

• Класс ServerSocket

ServerSocket(int port)

ServerSocket(int port, int count)

Объект ServerSocket ожидает, пока к нему кто-нибудь не подключится.

При подключении он создает объект Socket

Socket socket = s.accept();

После подключения идет взаимодействие «сокет-сокет»

Клиент и сервер равноправны

# Пример (EchoServer)

```
try(ServerSocket s = new ServerSocket(8189);)
```

```
 System.out.println("Server start") ;
```
// wait for client connection

```
Socket incoming = s. accept();
```
try {

{

```
InputStream inStream = 
   incoming.getInputStream();
OutputStream outStream = 
   incoming.getOutputStream(); 
 Scanner in = new Scanner(inStream);
PrintWriter out = 
   new PrintWriter(outStream, true );
```

```
out.println("Hello! Enter BYE to exit.");
// echo client input
boolean done = false;
while (!done && in.hasNextLine()) {
  String line = in.nextLine();
  System.out.println("klient tell-"+line);
  out.println("Echo: " + line);
  if (line.trim().equals("BYE")) done = true;
 } 
\} finally \{ incoming.close(); \}} catch (IOException e) { 
    e.printStackTrace();
```
}

## Пример

- Проверяем соединение через putty
- Пример клиента EchoClient
- Пробуем доступ с другого компьютера
- Пробуем присоединиться несколькими клиентами к одному серверу

## Взаимодействие в отдельном потоке

```
class ServerToOne extends Thread {
//для одного клиента
 private Socket socket;
 private Scanner in;
 private PrintWriter out;
 public ServeToOne(Socket s) throws IOException {
  socket = s;
  in = . . .out = . . . start(); // Вызывает run()
 }
```
#### Что выполнить в потоке

```
public void run() {
  try {
   boolean done=true;
   while (done) { 
    String str = in.readLine();
    if (str.equals("BYE")) {
        out.println("close");
        done=false;
        Thread.currentThread().interrupt();
     } 
    else{
    System.out.println("Echoing: " + str);
    out.println("ECHO:"+str);
   }
```

```
} catch(IOException e) { 
   System.err.println("IO Exception");
 } finally {
   try { 
         System.out.println("closing...");
         socket.close(); 
   } catch(IOException e) {
    System.err.println("Socket not closed");} 
   } 
}}
```
## Многопоточный сервер

```
public class MultiServer { 
 static final int PORT = 8189;
 public static void main(String[] args) 
        throws IOException {
  ServerSocket s = new ServerSocket(PORT);
  System.out.println("Server Started");
  try {
   while(true) {
    // ждем подключение
    Socket socket = s.accept();
```

```
try {
     new ServerToOne (socket);
    } catch(IOException e) {
// Если неудача - закрываем сокет,
// в противном случае нить закроет его:
      socket.close();
    }
   }
  } finally {
   s.close();
  } }
```
}

## RMI

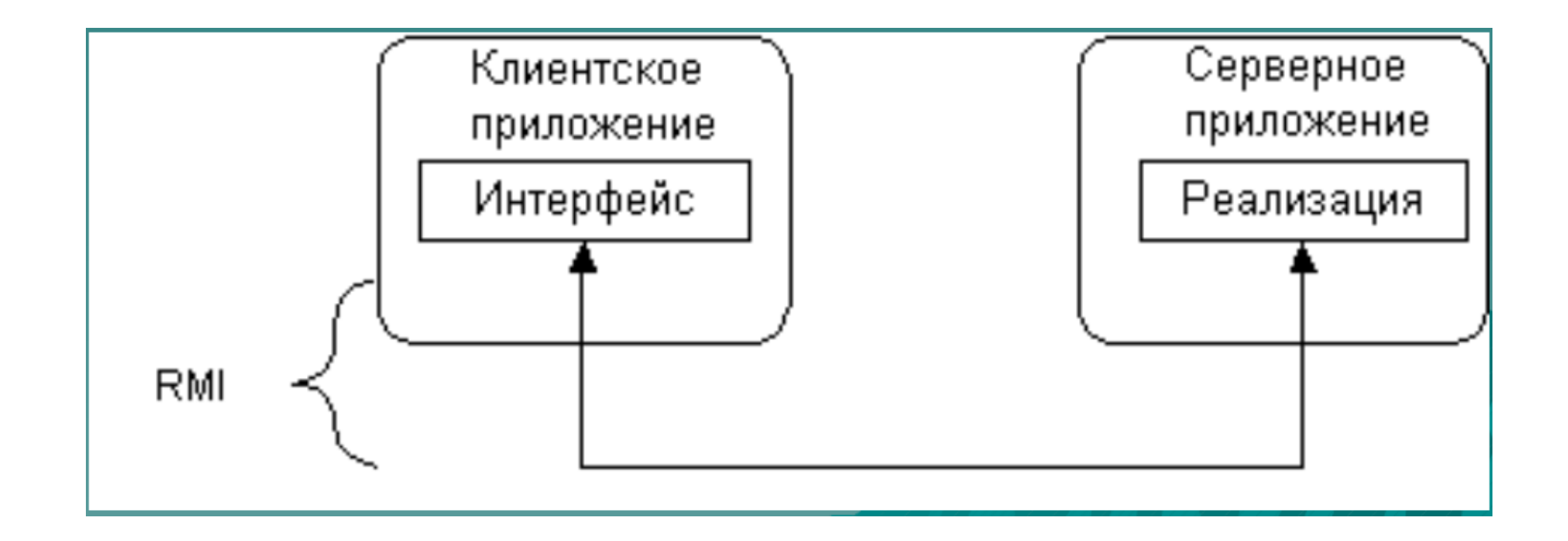

#### Работа с базами данных

JDBC

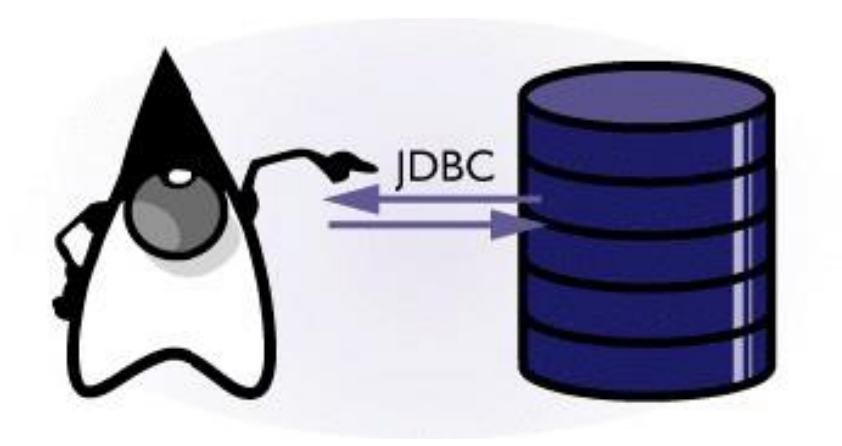

## JDBC

- JDBC, также как и Microsoft ODBC и Borland DataBase Engine (BDE), базируется на X/Open SQL CLI (Call Level Interface).
- Авторы спецификации обращают особое внимание на то, что их основная задача состоит в описании основных абстракций и концепций, определенных в X/Open CLI, в виде натуральных ("родных") интерфейсов Java.

## Архитектура JDBC

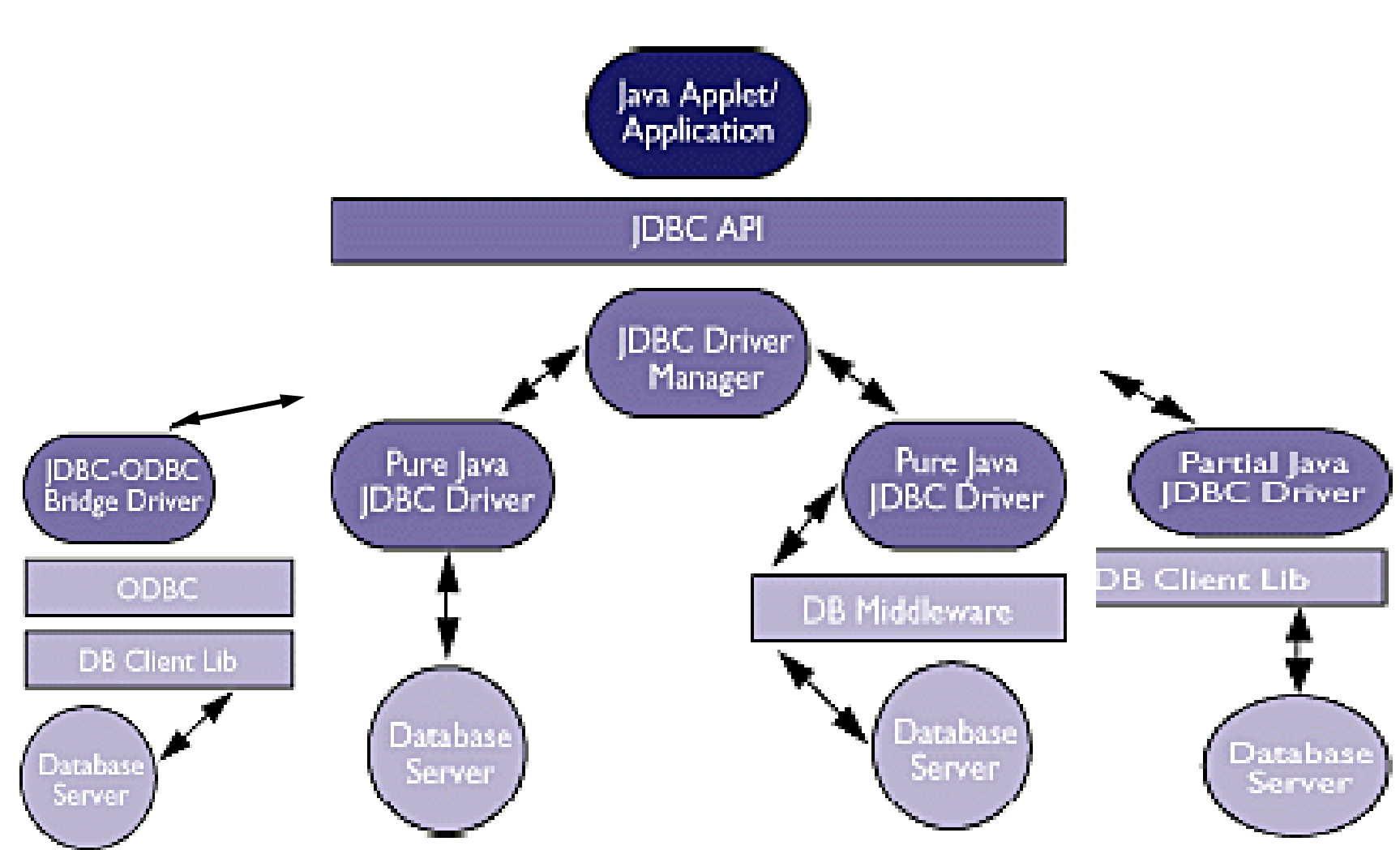

#### Основы взаимодействия Java и DB

- JDBC предполагает передачу запроса к базе данных в виде строки
- Базовым требованием JDBC, является удовлетворение входного уровня ANSI-стандарта SQL-92

## Основные интерфейсы

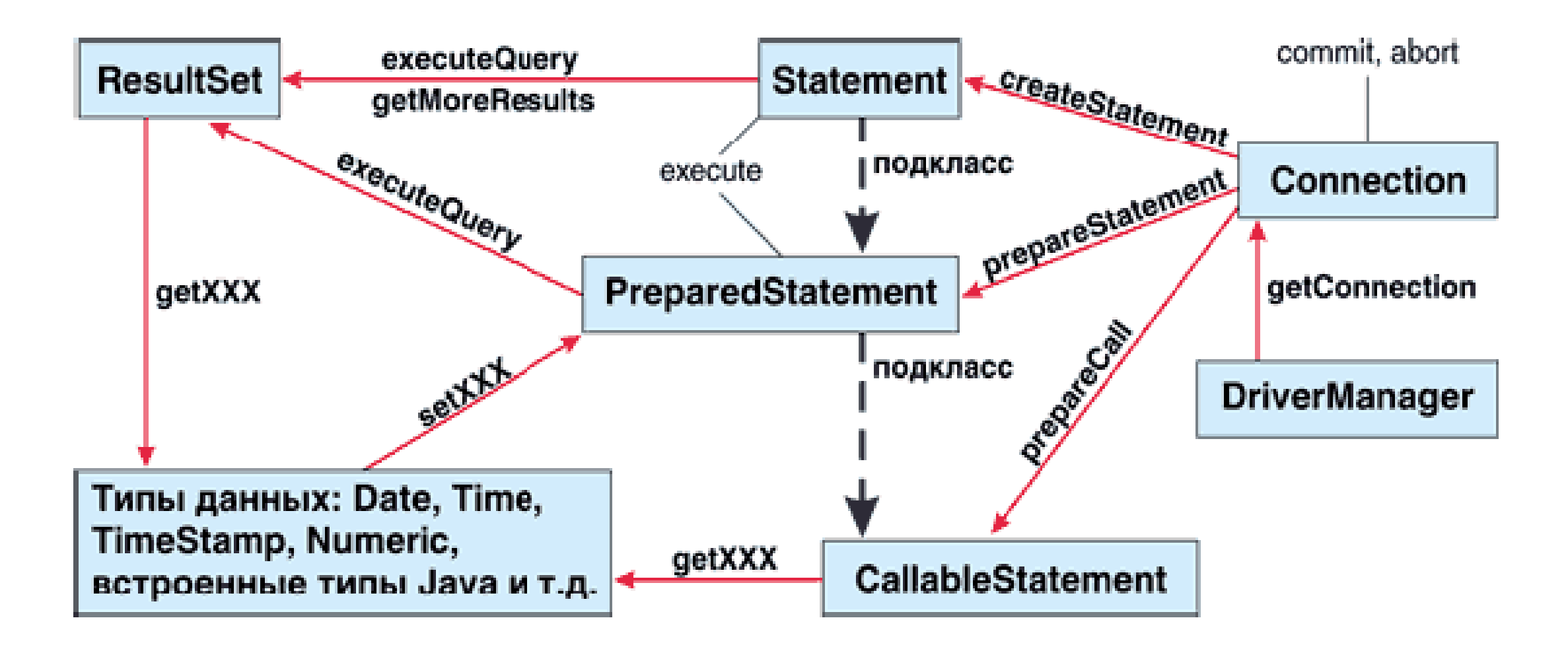

# Схема работы c JDBC

• загрузить драйвер в память виртуальной

машины;

• получить соединение (Connection) с базой

данных;

- подготовить выражение-запрос (Statement);
- выполнить запрос;
- разобрать полученные данные (ResultSet).

JDBC драйверы поставляются в виде библиотек – архивов

Например:

pg74jdbc3.jar

firebirdsql-full.jar

#### Доступ к библиотеке драйвера

- Изменить значение переменной CLASSPATH set classpath=.; C:\Drivers\firebirdsql-full.jar
- Поместить архив-файл в каталог jre/lib/ext
- Поместить архив в каталог проекта

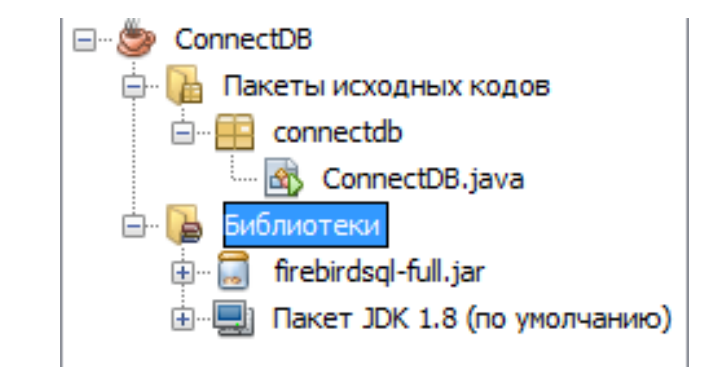

• При запуске приложения, использующего JDBC драйвер указать путь к библиотеке драйвера

java -classpath .; C:\Drivers\ firebirdsql-full.jar <имя класса>

## Регистрация драйвера

- Класс DriverManager отвечает за выбор нужного драйвера базы данных и создание нового соединения с базой данных
- Классы драйверов обычно имеют имена вида org.postgressql.Driver org.firebirdsql.jdbc.FBDriver

## Регистрация драйвера

- Системное свойство jdbc.drivers содержит имена классов для тех драйверов, которые диспетчер должен зарегистрировать при запуске
- <sup>◼</sup> Имена драйверов можно задать в командной строке java –Djdbc.drivers=org.firebirdsql.jdbc.FBDriver <класс>
- <sup>◼</sup> Приложение может установить системное свойство System.setProperty("jdbc.drivers"," org.firebirdsql.jdbc.FBDriver")
- Драйвер можно зарегистрировать явно, загрузив его класс Class.forName(" org.firebirdsql.jdbc.FBDriver");

```
public class ConnectDB {
```

```
public static void main(String[] args) {
```

```
String driverName = "org.firebirdsql.jdbc.FBDriver";
```
try{

```
Class.forName(driverName);
```

```
System.out.println("OK !!!!");
```

```
}catch(ClassNotFoundException e){
```

```
System.out.println("Fireberd JDBC driver not found");
```
} finally{

```
System.out.println("Exit");
```
return;

} } }

## Соединение с БД

• Получение соединения с конкретной базой данных возложено на менеджер драйверов. Его метод getConnection() принимает ссылку на БД, имя пользователя и его пароль:

Connection con =

```
DriverManager.getConnection(url,"Login","Password");
```
В ответ на такое обращение менеджер драйверов возвратит ссылку на экземпляр класса Connection, представляющий собой соединение с базой данных.

Если в процессе соединения необходимо передать дополнительные параметры, можно использовать вариант метода getConnection() , в котором все параметры соединения, включая имя пользователя и пароль передаются через коллекцию свойств

```
Properties props = new Properties();
```
Connection c = DriverManager.getConnection (databaseURL, props) ;

## Формат URL для соединения

jdbc: название\_подпротокола: другие\_сведения

Например

jdbc:firebirdsql:localhost/3050:c:/DB/employee.fdb

```
Добавляем описания (1)
```

```
String databaseURL =
```

```
"jdbc:firebirdsql:servername/3050:/path/employee.fdb";
String user = "LOGIN";
String password ="password";
Connection c = null;
```

```
Добавляем операторы в блок try (2)
c = DriverManager.getConnection(databaseURL,user,password); 
System.out.println("Connect");
```

```
Добавляем обработку ошибки (3)
}catch(SQLException e){
      System.out.println("SQLException" +e.getMessage());
}
```

```
Добавляем финализацию (4)
try{ if (c!=null) c.close();
} catch(SQLException e){System.out.println("Error!!!");}
```
#### Выполнение статических запросов

Statement - интерфейс предназначен для разового выполнения статических запросов

Добавляем

(1) Statement s = null;

(2) s=c.createStatement();

(4) try{ if (s!=null) s.close();} catch(SQLException e){}

#### Выполнение статических запросов

ResultSet - интерфейс для получения результата в виде множества данных

(1) ResultSet rs =null;

(2) rs = s.executeQuery(

"select full\_name from employee where salary<50000");

(4) try{

if (rs!=null) rs.close();

} catch(SQLException e){. . .}

#### Результаты запроса

Класс результата - ResultSet

Методы для получения возвращаемых результатов:

boolean next() String getString(int column) String getString(String name) и т.д. для всех типов данных

while (rs.next()) { System.out.println(rs.getString("full\_name")); }

#### Если не знаем запрос

String query ; // получили запрос

}

rs = s.executeQuery( query);

```
ResultSetMetaData rsM=rs.getMetaData();
```
System.out.println("columns="+rsM.getColumnCount() );

```
for (int i=0; i< r \simeq rsM.getColumnCount(); i++){
```

```
System.out.print(rsM.getColumnName(i+1)+" - "
```
+rsM.getColumnTypeName(i+1) + " | ");

```
while (rs.next()) {
         for (int i=0; i< rsM.getColumnCount(); i++)
           System.out.print(rs.getString(i+1)+" | ");
         System.out.println();
       }
```
Или сделать переключатель, в зависимости от типа колонки и читать данные методами getString() getDouble() getInt() getDate()

 $. . . .$ 

select dept\_no, full\_name, salary from employee where salary<50000

При сборке проекта в jar-файл проверить в настройках, чтобы проект включал зависимые библиотеки

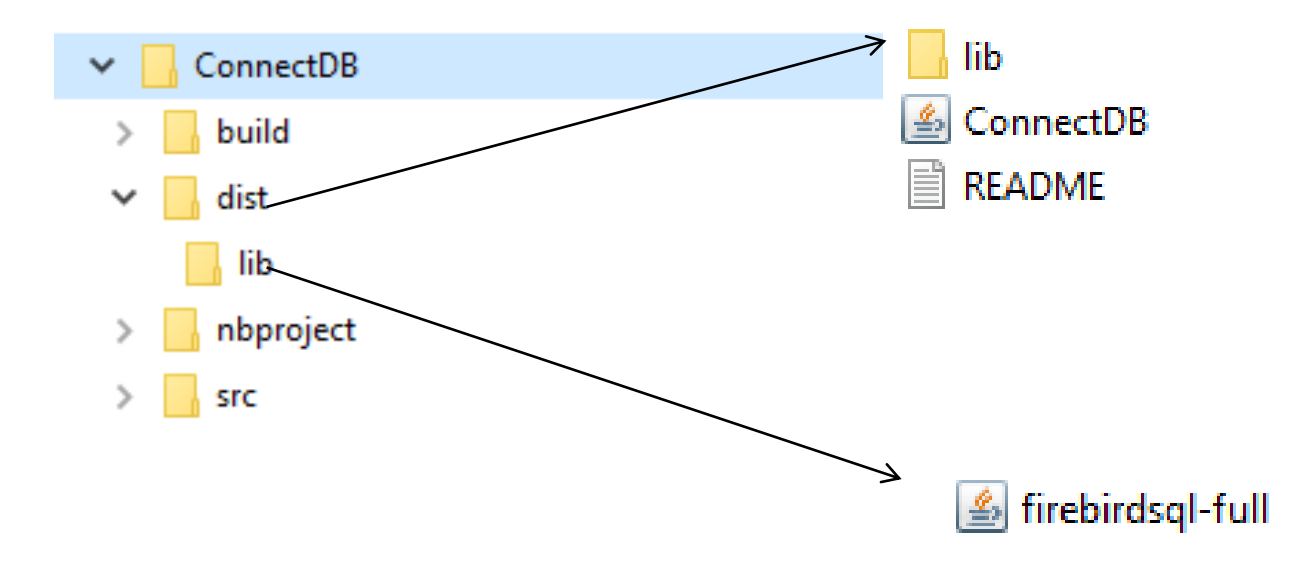